# **APLIKASI PENGENALAN NAMA-NAMA DAN JENIS HEWAN MENGGUNAKAN TEKNOLOGI** *AUGMENTED REALITY* **BERBASIS ANDROID**

**Engkus Wiguna<sup>1</sup> , Iksal Rachman<sup>2</sup> , Sulistyono <sup>3</sup>**

*1,2,3 Jurusan Teknik Informatika Fakultas Teknologi Informasi Universitas Serang Raya*

*Jln. Raya Cilegon Serang – Drangong Kota Serang*

*Intisari*— Saat ini untuk memepelajari hewan melalui pelajaran sejarah di sekolah hanya di lakukan melalui buku dan gambar yang ada di buku-buku dan alat peraga biasa tetapi dengan menggunakan teknologi augmented reality yang di harapkan dalam pembelajarannya dapat membuat pembelajaran sejarah dapat dipelajari hewan dapat lebih menarik dan menyenangkan karena augmented reality ini dapat menjadi alat peraga virtualisasi hewan dalam bentuk 3d, dan penelitian berupa pembuatan Aplikasi, dengan memperkenalkan Hewan menggunakan perangkat CorelDraw, Blender dan Unity, untuk memperkenalkan informasi hewan secara nyata dan jelas. Metode pengembangan yang digunakan dalam penelitian ini adalah metode *Multimedia Development Life Cycle (MDLC)*versi Luther-Sutopo (2003). Pengujian dengan kuesioner dilakukan hari jum'at 08 maret 2019 di SDN Pasir Durung 2, dengan populasi berjumlah 40 siswa, dan diambil sampel sebanyak 19 siswa sebagai responden. Data kuesioner dianalisis menggunakan skala likert. Penelitian ini menghasilkan sebuah Aplikasi Pengenalalan Hewan Menggunakan Teknologi Augmented Reality di SDN Pasir Durung 2 Berbasis Android, dan berdasarkan hasil pengujian kuesioner yang telah dianalisis menggunakan skala likert, dapat disimpulkan Aplikasi ini berhasil diterapkan sebagai media Pengenalan Hewan.

**Kata Kunci:** Android, Hewan ,Aplikasi, MDLC, Augmented Reality.

## **I. PENDAHULUAN**

Perkembangan teknologi semakin pesat pada saa tini. Kemajuan ini menjadikan teknologi computer semakin mendominasi. Banyak siswa yang memanfaatkan kemajuan teknologi untuk belajar maupun pengenalan tentang jenisjenis dan nama-nama hewan.

Dalam bidang computer terdapat teknologi yang disebut *Augmented Reality* atau yang biasa disingkat *AR*. Pada dasarnya *AR* memiliki kelebihan yaitu mampu memberikan pengalaman dan pemahaman yang mendalam bagi subjek pembelajaran. Ini berarti tidak menutup kemungkinan bahwa teknologi ini dapat dijadikan alat untuk metode pembelajaran di sekolah atau siswa umum yang lebih menarik.

Penyampaian metode pembelajaran masih mempergunakan media yang bersifat konvensional, seperti:gambar-gambar dan pengertian di buku. Sehingga menyulitkan siswa untuk mengenal jenis dan materi tentang nama-nama hewan tersebut.menyebabkan siswa menjadi kurang minat untuk mempelajarinya.

Dengan media pembelajaran menggunakan aplikasi mobile berbasis *AR* yang dimana sebuah tampilan jenis dengan bentuk 3 dimensi, dengan tampilan yang menarik dan terdapat soal-soal untuk mengevaluasi pemahaman aplikasi dalam memahami materi jenis-jenis dan fungsi nama-nama

hewan multimedia, diharapkan dapat meningkatkan keinginan belajar siswa (*user*) untuk pengenalan dan mempelajari fungsi-fungsi nama-nama hewan multimedia .

Berdasarkan masalah di atas, penelitian ini diarahkan untuk mengembangkan aplikasi pengenalan jenis-jenis dan nama-nama hewan multimedia menggunakan metode pengembangan *Multimedia Development life Cycle* (MDLC) versi Luther Sutopo, dengan menggunakan nama-nama hewan *unity 3D engine, blender, coreldraw* dan *fuvoria.* Uji coba yang dilakukan aplikasi ini yaitu menggunakan metode *blackbox,*

#### **II. METODOLOGI PENELITIAN**

Menurut Luther (Dalam munir, 2015:101-1005), metodologi pengembangan multimedia terdiri dari enam tahap, yaitu concept (konsep), design (pendesainan), material collecting (pengumpulan materi), assembly (pembuatan), testing (pengujian), dan distribution (pendistribusian). Keenam tahap ini tidak harus berurutan dalam praktiknya, tahap-tahap tersebut dapat saling bertukar posisi. Meskipun begitu, tahap concept memang harus menjadi hal yang pertama kali dikerjakan. Sutopo (2003) mengadopsi

metodologi Luther dengan modifikasi, seperti yang terlihat pada gambar di bawah ini :

## **A. Concept (Konsep)**

Tahapan awal dari perancangan (design)adalah merancang konsep. Dalam perancangan aplikasi pengenalanhewanini dibutuhkan suatu konsep yang dapat membuat pengguna berminat untuk menggunakan dan belajar, serta memudahkan pengguna dalam memperoleh sebuah informasi. Dalam merancang aplikasi ini digunakan sistem multimedia interaktif, yaitu memungkinkan interaksi antara komputer dengan pengguna, dimana pengguna dapat memilih dan menggunakan menu yang tersedia sesuai dengan kebutuhan. AplikasiAndroidini yang akan digunakan sebagai alat bantu anak-anak, khususnya anaksd lebih mudah dalam mengenalhewansecarajelas. Berikut perancangan konsep yang digunakan pada pembuatan aplikasi ini adalah sebagai berikut:

#### **Tabel 1** Konsep

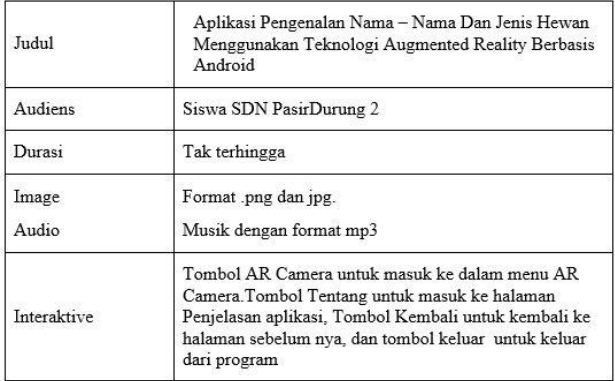

## **B. Design (Perancangan)**

Setelah merancang konsep , kemudian dapat dirancang isi mengenai apa yang akan disampaikan di multimedia interaktif ini . Rancangan isi yang dimasukan ke dalam informasi yang disampaikan harus sesuai dengan konsep yang disusun serta tidak menyimpang dari tujuan dibuatnya multimedia interaktif. Aplikasi yang dibuat akan di isi dengan beberapa media di antaranya teks, suara , gambar yang keseluruhan akan ditempatkan ke dalam beberapa menu.

- 1. Teks, penggunaan teks bertujuan unutk menyampaikan informasi dan juga membedakan antara judul dan isi. Dalam penggunaan teks perlu memperhatikan jenis huruf, ukuran huruf dan stylehuruf agar informasi yang disampaikan dapat dipahami oleh penggunaanya.
- 2. Audio, penggunaan suara (audio) sebagai latar musik dari aplikasi ini.
- 3. Gambar, penggunaan gambar bertujuan untuk dapat dipakai sebagai material penambahan background aplikasi.

Wujud dari penggunaan teks, audio,, gambar ini dituangkan kedalam beberapa tampilan yaitu tampilan menu utama, Tampilan AR Camera dan tampilan tentangdari pengembangan aplikasi pengenalanhewanBerbasis Android ini. Berikut merupakan isi dari menu-menu pada setiap tampilan tersebut:

Tampilan menu merupakan halaman utama dari Aplikasi Pengenalan Hewan Berbasis Android ini. Pada halaman ini terdapat 4 (empat), tombol menu yaitu:

- Tombol back untuk kembali ke menu.
- Tombol ARCamerauntuk masuk ke ARCamera.
- Tombol Tentanguntuk masuk ke halaman biodata pembuat aplikasi
- Tombol Keluaruntuk keluar dari aplikasi.

## **C. Material Collecting**

Sesuai dengan desain yang telah dibuat, maka dapat ditemukan beberapa komponen multimedia yang dibutuhkan dalam tahap pembuatan aplikasi ini, dan berikut adalah beberapa komponen yang telah didapat :

## **1. Kebutuhan Gambar**

Dalam pembuatan aplikasi PengenalanhewanBerbasis Android dibutuhkan beberapa gambar agar membuat aplikasi ini lebih terlihat menarik bagi para penggunanya. Kebutuhan gambar dalam penelitian ini dapat diliha pada tabel 2.

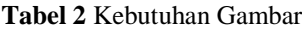

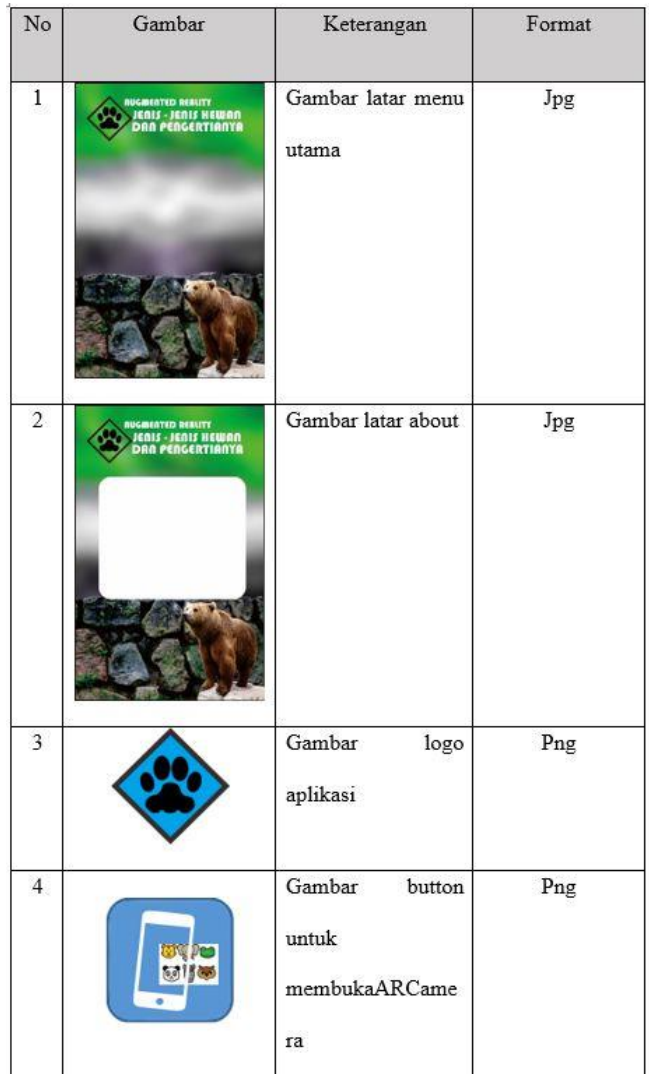

## **2 Kebutuhan Suara**

Dalam pembuatan aplikasi ini tak hanya gambar yang dibutuhkan dalam proses pembuatannya, tetapi penelitian menambahkan beberapa unsur suara agar aplikasi ini terlihat lebih menarik dan lebih hidup. Kebutuhan suara dalam penelitian ini dapat dilihat pada tabel 3.

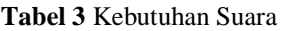

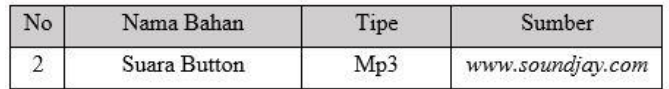

## **D. Assembly (Pembuatan)**

Tahap assembly adalah pembuatan semua objek atau bahan multimedia. Pembuatan aplikasi didasarkan pada tahap design, seperti photoboard dan struktur navigasi. Pada tahap pembuatan aplikasiPengenalanHewanBerbasis Android menggunakan media perangkat lunak seperti unity 3D, CorelDraw X7, android studio dan yang lain-lain.

## **E. Testing (Pengujian)**

Tahap testing (pengujian) dilakukan setelah menyelesaikan tahap pembuatan (assembly) dengan menjalankan aplikasi /program dan melihatnya ada kesalahan atau tidak. Pada aplikasi ini melakukan testing dengan menggunakan teknik blackbox yang dilakukan oleh peneliti sebelum aplikasi ini diimplementasikan. DalamTahaptesting (Pengujian) memiliki 2 yang dilakukan untuk meguji aplikasi diantara lainya seperti pengujian aplikasi dan pengujian implementasi.

1. Pengujian Aplikasi

Pengujian teknik blackbox adalah pengujian dengan cara menjalankan setiap halaman, tombol, musik. Apakah dapat berfungsi tanpa adanya error atau tidak dalam penggunaanya. 2. Pengujian Implementasi

Pengujian implementasi adalah pengujian yang secara objektif dengan kata lain pengujian ini adalah pengujian secara langsung dilapangan atau tempat dimana aplikasi yang dibuat diimplementasikan. Pengujian ini menggunakan kuesioner yang terdiri dari pertanyaan kepada siswa dan guru SDN Pasirdurung 2 dengan menggunkan skala likert.

## **F. Distribution (Distribusi)**

tahap terakhir dalam pembuatan aplikasi adalah tahap finishing, pada tahap ini, aplikasi akan disimpan dalam suatu media penyimpanan. Aplikasi ini akan dikirim ke smartphone melalui kabel data, bluetooth ataupun pengunduhan di toko aplikasi (Google Play Store). Setelah itu aplikasi akan didistribusikan dan selanjutnya di implementasikan kepada Siswa SDN Pasir durung 2 untuk dijadikan sebagai media baru untuk informasi .

## **III. HASIL DAN PEMBAHASAN**

Penelitian ini menghasilkan produk Perancangan Aplikasi Pengenalan Hewan Menggunakan Teknik Augmented Reality di SDN Pasir Durung 2 Berbasis Android. Sesuai dengan hasil implementasi deskripsi hasil implementasi berupa multimdia akan dijelaskan sebagai berikut :

Pembuatan 3D model pengenalan hewan menggunakan teknik *Augmented Reality* berbasis android peneliti menggunakan *software Blender,,* dalam tahap ini dilakukan pemodelan 3D Hewan*.* Dapat dilihat pada gambar 1.

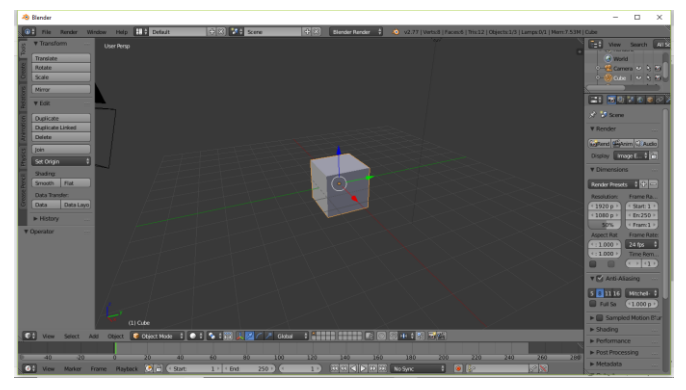

**Gambar 1** Pembuatan Lembar baru 3D

Selanjutnya adalah membuat model 3D hewan dengan menggunakan beberapa tenik untuk membentuk kubus / kotak (objek 3D Awal) agar menjadi bentuk hewan. Dapat dilihat pada gambar 2.

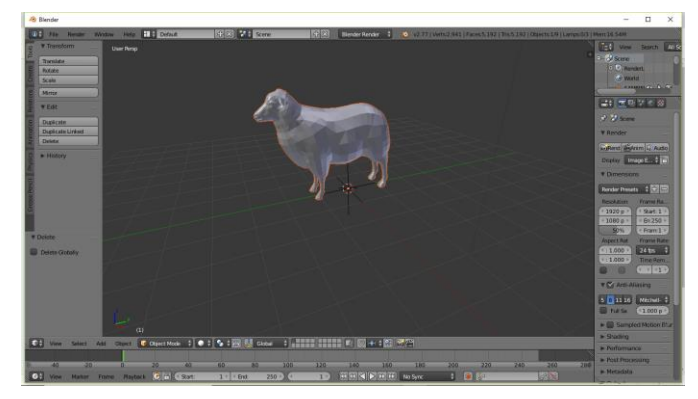

# **Gambar 2** Pembuatan Model 3D Hewan

Selanjutnya adalah memasukan texture ke 3D yang ada di blender agar hewan terlihat nyata dengan langsung mendragnya ke lembar object 3D.

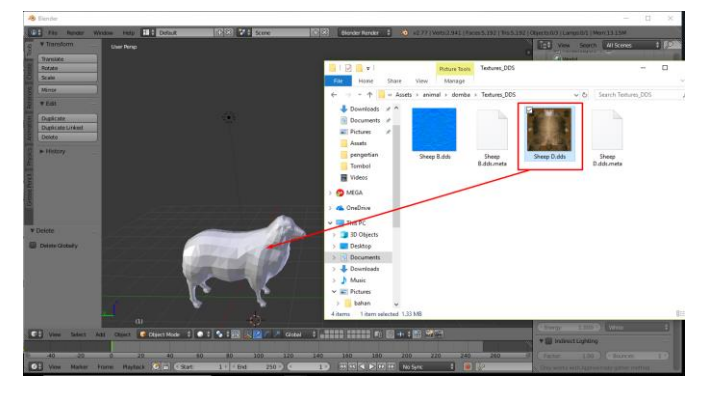

**Gambar 3** Import texture Setelah selesai pembuatan model *3D* dan Import texture selanjutnya disimpan dengan format 3DS. Dapat dilihat pada gambar 4.

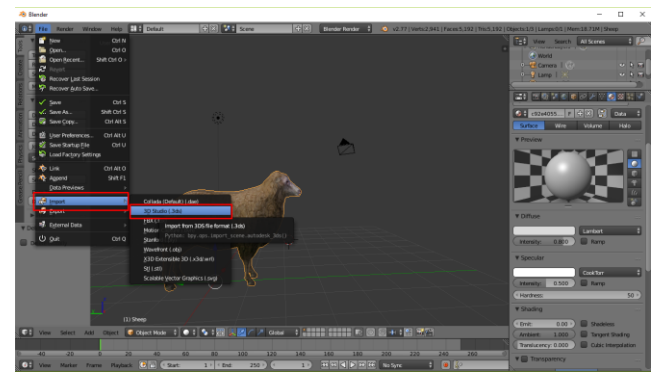

**Gambar 4** Simpan dengan Format 3DS

## **A. Pembuatan Gambar** *Background* **dan** *Button*

Pembuatan gambar *background* dan *button* aplikasi pengenalan hewan menggunakan teknik *Augmented Reality* berbasis android peneliti menggunakan *software CorelDraw X7,* dalam tahap ini dilakukan pemodelan gambar *background*  dan bentuk-bentuk *button.* Dapat dilihat pada gambar 5.

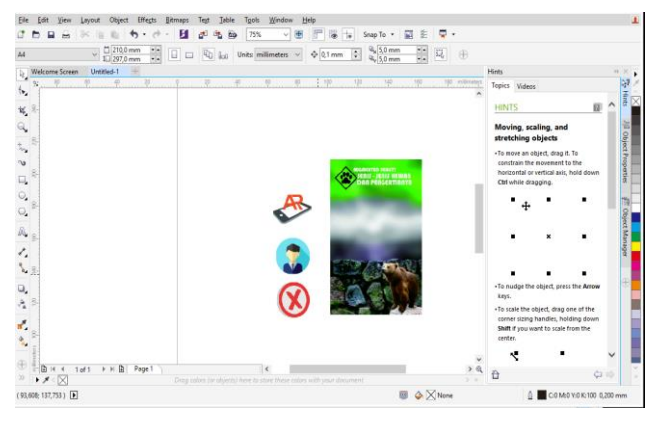

**Gambar 5** Pembuatan Gambar *Background* dan *Button*

Setelah selesai pembuatan gambar *background* dan modelmodel *button* selanjutnya disimpan dengan format png. Dapat dilihat pada gambar 6.

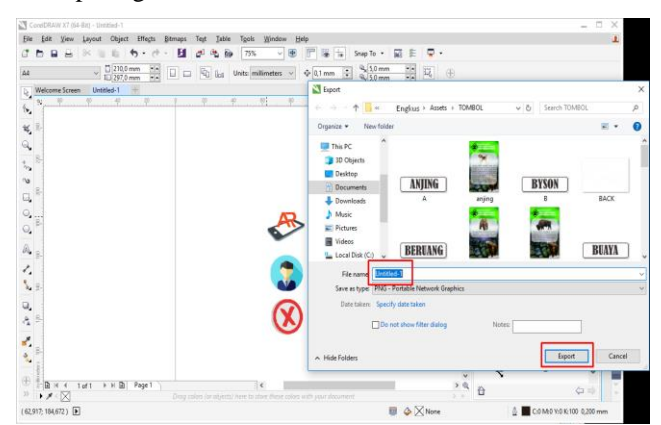

**Gambar 6** Simpan dengan Format PNG

## **B. Pembuatan Aplikasi**

Setelah pembuatan gambar *background* dan *button* selesai tahap selanjutnya adalah tahap memasukan bahan-bahan yang sudah dibuat pada *software coreldraw X7* ke dalam *software* 

*unity3D* pada folder *asset.* Dapat dilihat pada gambar 7.

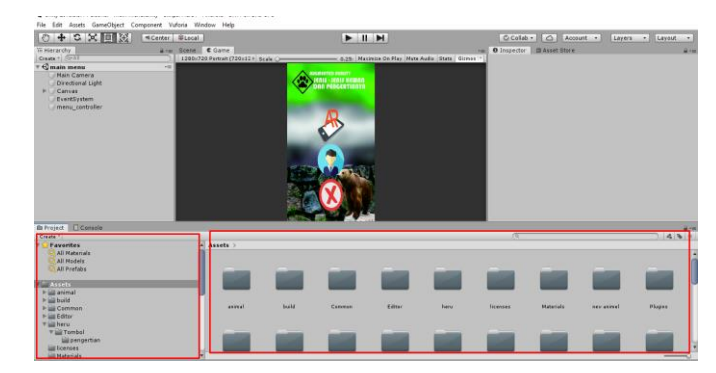

**Gambar 7** Menyimpan Bahan ke *Asset*

Setelah selesai memasukan semua bahan ke *asset* berhasil, tahap selanjutnya membuat *scene* pada *software unity 3D* klik menu *file* pilih *new scene.* Dapat dilihat pada gambar 4.8.

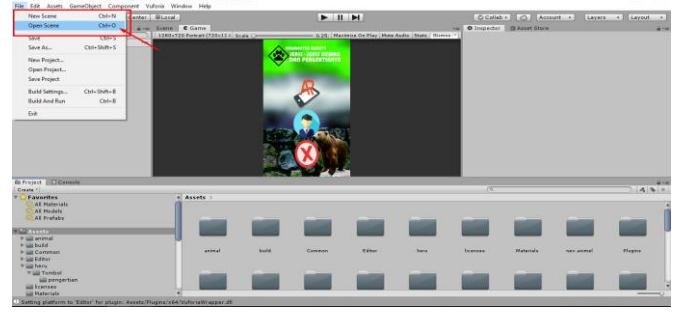

**Gambar 8** Membuat *Scene*

Setelah selesai membuat *scene* pada *software unity 3D,* tahap selanjutnya memasukan suara klik kanan pada *mouse* pilih audio dan klik *audio source*. Dapat dilihat pada gambar 4.9.

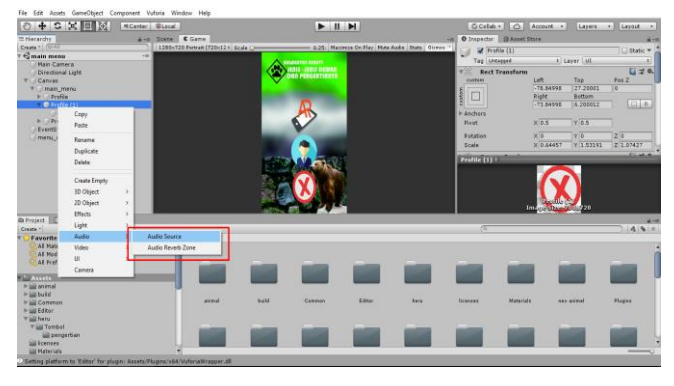

**Gambar 9** Membuat *Audio Source*

Setelah selesai tahap membuat *scene* pada *software unity 3D,*  tahap selanjutnya adalah memasukan *script* pada masingmasing *button* dan *scene* agar bisa di *link* atau menampilkan tampilan selanjutnya. Dapat dilihat pada gambar 4.10.

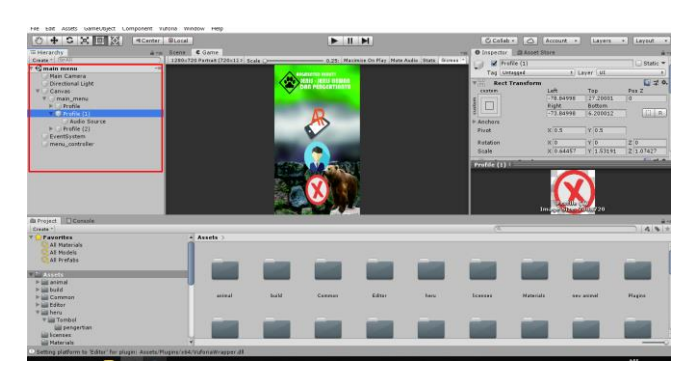

**Gambar 10** Memasukan *Script*

Jika tahap memasukan *script* pada *button* dan *scene* selesai, tahap terakhir test atau *play.* Dapat dilihat pada gambar 11

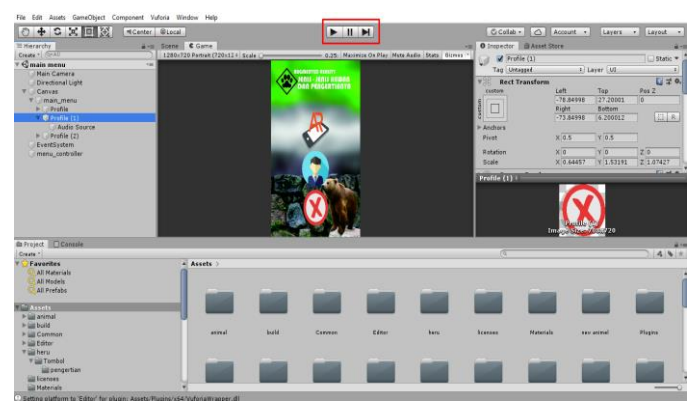

**Gambar 11** Test atau *Play*

# **IV. KESIMPULAN**

Setelah pembuatan dan pengujian implementasi Aplikasi untuk perancangan aplikasi pengenalan hewan menggunakan teknik Augmented Reality di SDN Pasir Durung 2 berbasis Android selesai, maka dapat disimpulkan bahwa:

- 1. Perancangan Aplikasi pengenalan hewan menggunakan teknik Augmented Reality di SDN Pasir Durung 2 berbasis Android ini mengunakan aplikasi seperti unity 3d, Corel draw, Blender dengan menggunakan metode Multimedia Development Life Cycle (MDLC) dalam tahap pembuatan Aplikasi,tahap yang paling sulit dalam proses pembuatan 3D dan tahap yang paling lama adalah proses rendering hasil 3D yang dibuat. Spesifikasi komputer yang digunakan sangat berpengaruh terhadap lamanya proses rendering.
- 2. Dalam implementasi Aplikasi ini mengunakan 2 tahap testing (Pengujian) yaitu diantaranya menggunakan Pengujian Aplikasi menggunakan blackbox dan Pengujian implementasi menggunakan Kuisioner yang diuji langsung ke sekolah dengan rata-rata nilai penilaian sebesar 89%. Tahap selanjutnya berdasarkan hasil pengukuran menggunakan skala likert pada tahap pengujian atau testing,Aplikasi berbasis Android berhasil diterapkan sebagai media pengenalan hewan.Aplikasi pengenalan hewan juga dapat digunakan sebagai pengenalan hewan secara luas.

# **IV. SARAN**

Saran yang dapat disampaikan setelah pembuatan aplikasi pengenalan hewan Berbasis Android selesai:

- 1. Untuk mendapatkan hasil yang maksimal, sebaiknya dalam perancangan Aplikasi pengenalan hewan meggunakan teknik Augmented Reality di SDN Pasir Durung 2 berbasis Android dikerjakan secara tim, selain itu bekerja secara tim juga dapat mempersingkat waktu pembuatan, karena setiap tahapannya dapat dibagi-bagi tugas.
- 2. Demi kelancaran dan kenyamanan pada saat proses perancangan aplikasi pengenalan hewan menggunakan teknik Augmented Reality di SDN Pasir Durung 2 berbasis Android, sebaiknya di gunakan komputer dengan spesifikasi yang tinggi, selain itu dengan komputer spesifikasi tinggi proses rendering akan lebih cepat.

## **V. DAFTAR PUSTAKA**

- [1] Diah Ambarwulan, Dewi Muliyati(2016). Mengatakan dalam penelitiannya yang berjudul "Rancangan Media Pembelajaran Berupa Aplikasi Augmented Reality Berbasis Marker pada Perangkat Android"
- [2] Putu Eka Suputra, I Gede Mahendra Darmawiguna, I Made Agus Wirawan (2016). Mengatakan dalam penelitiannya yang berjudul Aplikasi Augmented Reality Book Pengenalan Gamelan Terompong Beruk Berbasis Android".
- [3] Erawati Affandi, Iwan Permana Suwarna, Erina Hertanti(2014). Mengatakan dalam penelitiannya yang berjudul "Pengaruh Media Pembelajaran Berbasis Augmented Reality Terhadap Hasil Belajar Siswa Kelas X Pada Konsep Dinamika Partikel".
- [4] Dilan Arya Sujati, R. Rizal Isnanto, Kurniawan Teguh Martono (2016). Mengatakan dalam penelitiannya yang berjudul "Pengembangan Aplikasi Multimedia Untuk Pembelajaran Satelit Astronomi Nasa Dengan Teknologi AugmentedReality Berbasis Android"
- [5] Eric Nur Romadhon, Hengky Anra, Helen Sasty Pratiwi (2017). Mengatakan dalam penelitiannya yang berjudul "Penerapan Augmented Reality Berbasis Android Sebagai Media Pembelajaran Sel Penyusun Jaringan Pada Sistem Gerak Dalam Mata Pelajaran Biologi (Studi Kasus: Sma Negeri 7 Pontianak)".
- [6] (Munir. 2015:2. Multimedia Konsep & Aplikasi Dalam Pendidikan. Alfabeta: Bandung) (Teknojurnal.com 2018: 4 diakses pada jam 16:32)
- [7] (Akbarul H, Arif. 2012:7. 24 JAM!!! Pintar Pemrograman Android. CV Andi Offset: Yogyakarta)
- [8] (Hendi Hendratman 2015: 5. The Magic Of Blender 3D Modelling. Informatika)
- [9] (Roedavan, Rickman. 2016:2.Unity-Tutorial Game Engine. Informatika Bandung: Bandung)